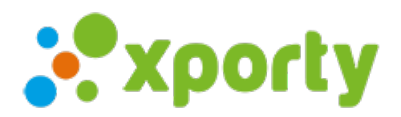

## **Generar automáticamente los horarios de los partidos**

Esta es una de las características más destacadas de Xporty. Nuestro algoritmo avanzado te permite asignar automáticamente los horarios y pistas de los partidos en cuadros (principal y consolación) y ligas según las preferencias horarias de los participantes y pistas libres definidas por la organización.

El primer paso una vez generados los cuadros o calendario de partidos es definir las pistas libres que pueden asignarse a los partidos. Para ellos accede al apartado "Pistas" y [añade](https://www.xporty.com/support/377651-anadir-pista) las pistas con sus horarios.

El siguiente paso es configurar adecuadamente los horarios de las fases, duración de los partidos y otras opciones. Accede a la zona "Fases/Cuadros", pulsa sobre el botón "Acciones" y seleccionar "Configuración horarios automáticos".

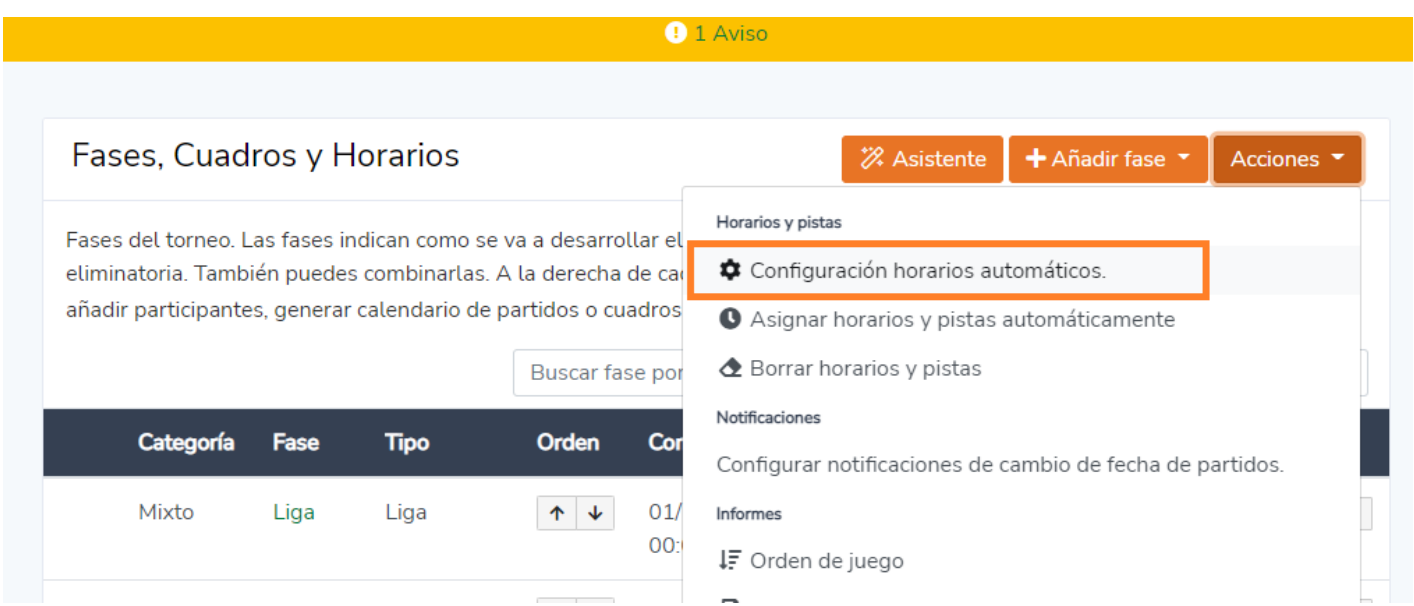

Indica el número máximo de partidos que puede jugar un participante al día y el descanso mínimo. Opcionalmente puedes marcar la casilla "Asignar horario y pista automáticamente a los partidos que no tienen fecha cuando los participantes van avanzando en los cuadros.", esta opción es exclusiva para cuadros eliminatorios, cuando un cruce se resuelve el sistema asigna de forma automática una fecha al siguiente partido según las preferencias horarias de los participantes.

Para finalizar, pulsa sobre el botón "Acciones", selecciona "Asignar horario y pista automáticamente", selecciona las categorías y pulsa en "Generar"